Artículo [Alberto Fuentes](https://es.community.intersystems.com/user/alberto-fuentes) · 14 mayo, 2019 Lectura de 3 min

#### **Guía rápida para conectar Apache Spark y Apache Zeppelin con InterSystems IRIS**

Hola a todos, me gustaría compartir una guía rápida publicada en el *Developer Community* sobre cómo conectar Apache Spark + Apache Zeppelin con InterSystems IRIS.

#### **Introducción**

Apache Spark es un framework *opensource* para computación en *cluster*. Proporciona una interfaz para desarrollar sobre *clusters* incluyendo paralelismo y tolerancia a fallos. Por ello es muy utilizado en Big Data.

Apache Zeppelin es un bloc de notas, que cuenta con una excelente interfaz de usuario para trabajar con diversos tipos análisis y *machine learning*.

Combinándolo con InterSystems IRIS, el conjunto funciona de tal manera que: IRIS proporciona los datos, Spark los lee y los trabajamos con en un bloc de notas de Apache Zeppelin.

Nota: la guía se ha confeccionado ejecutando los pasos sobre Windows 10.

# **Apache Zeppelin**

Ahora instalaremos los programas necesarios. Antes que nada, descargamos Apache Zeppelin de su [sitio](https://zeppelin.apache.org/download.html) [oficial](https://zeppelin.apache.org/download.html). Hemos utilizado **zeppelin-0.8.0-bin-all.tgz** que incluye **Apache Spark**, **Scala,** y **Python.** 

Tras descomprimirlo, podemos ejecutar Zeppelin con el script con *\bin\zeppelin.cmd*, que se encuentra en la raíz de su carpeta Zeppelin. Tras aparecer **"Done, zeppelin server started"** ya podemos abrir la interfaz <http://localhost:8080> en el navegador. Si todo se ejecutó de manera correcta, aparecerá lo siguiente:

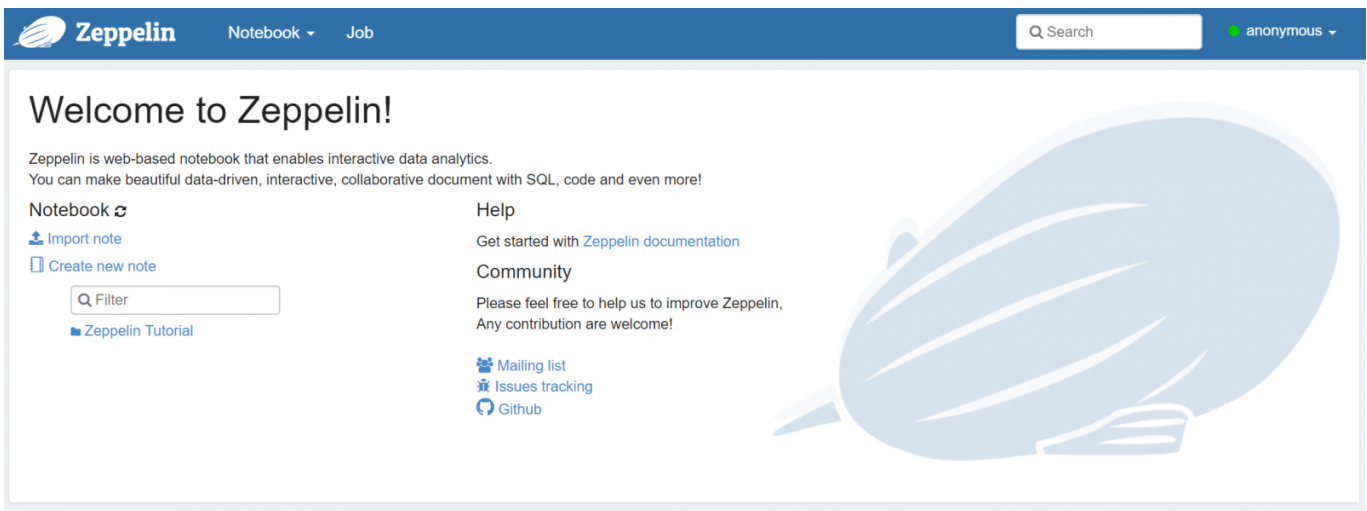

# **Apache Spark**

En la interfaz de Zeppelin, hacemos click en la esquina superior derecha de la pantalla en **anonymous** > **Interpreter**. Nos desplazamos hacia abajo y buscamos **spark**.

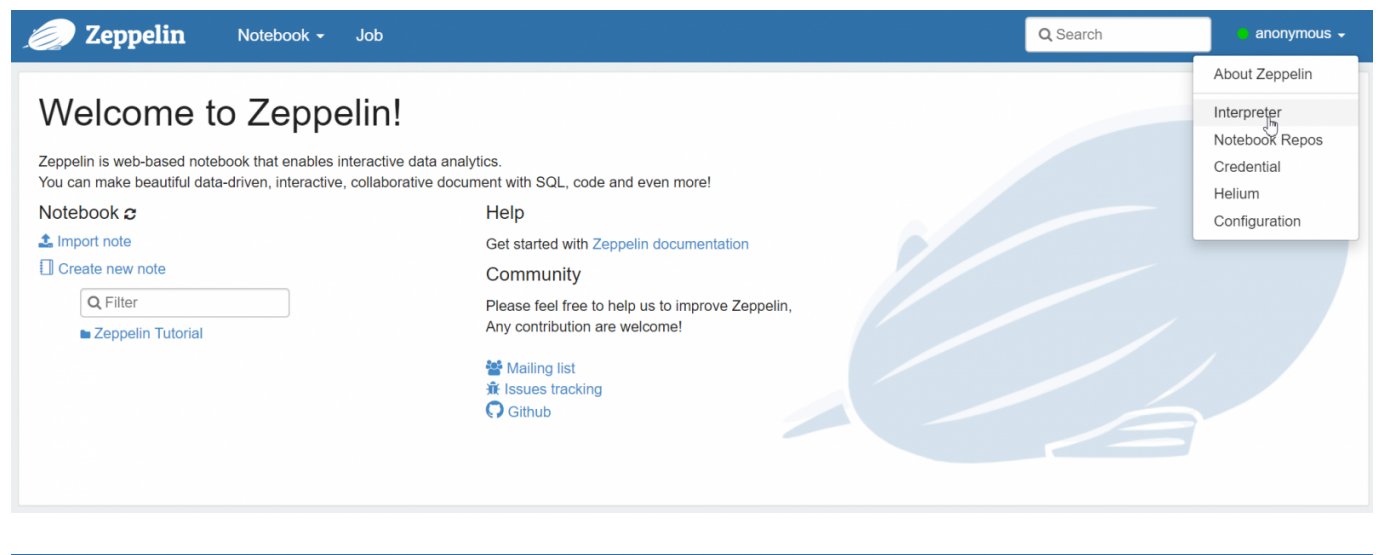

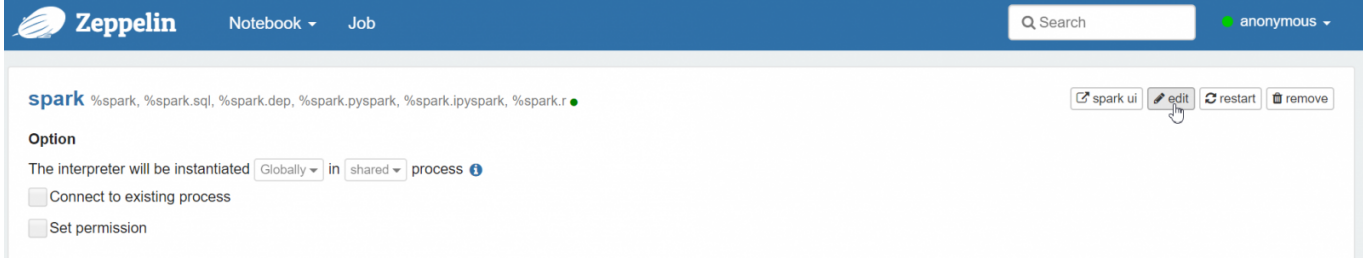

Hacemos click en el botón **edit** que aparece junto a spark y nos desplazamos hacia abajo para añadir las **dependencias** a las librerías jar que necesitamos (se encuentran en el directorio *dev\java\lib\JDK* de la instalación de IRIS).

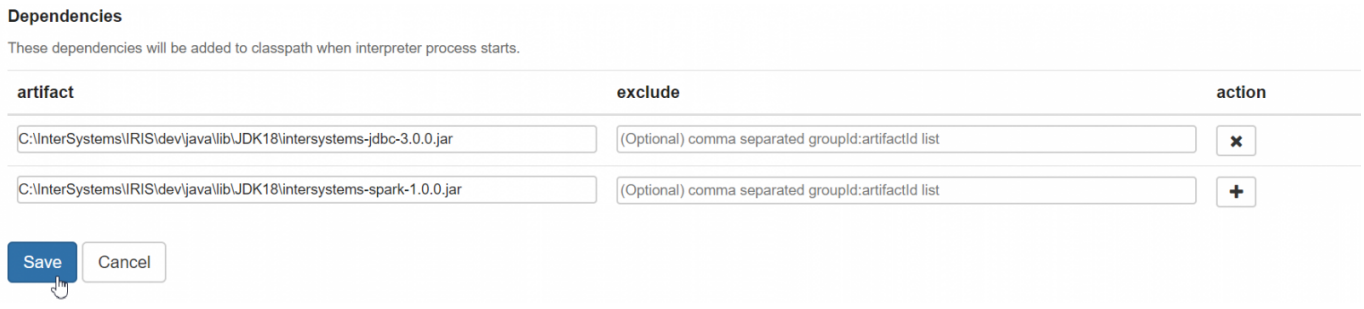

# **Comprobar el funcionamiento**

Sample.Person)

Vamos a comprobar que funciona. Creamos una nueva nota en Zeppelin, y en un párrafo nuevo escribimos el siguiente código para recuperar datos de una tabla *Sample.Person*:

```
var dataFrame=spark.read.format("com.intersystems.spark").option("
url", "IRIS://localhost:51773/NAMESPACE").option("user",
"UserLogin").option("password", "UserPassword").option("dbtable",
"Sample.Person").load()
// dbtable - pasar el nombre de la tabla a cargar (e.g.
```
La URL de IRIS tiene la siguiente forma:IRIS://ipAddress:superserverPort/namespace:

- El protocolo IRIS es una conexión JDBC hecha sobre TCP/IP que ofrece una conexión de memoria compartida con Java.
- ipAddress La dirección IP de la instancia InterSystems IRIS.
- superserverPort El número de puerto del superservidor para la instancia IRIS (no es el puerto web). Recuerda que para consultar el número puerto del superservidor de IRIS puedes ir al Portal de Administración del sistema *System Administration > Configuration > System Configuration > Memory and Startup (SuperServer port)*
- Namespace Namespace de la instancia al que vamos a conectarnos.

Al ejecutarlo, si todo va bien aparecerá como **FINISHED**

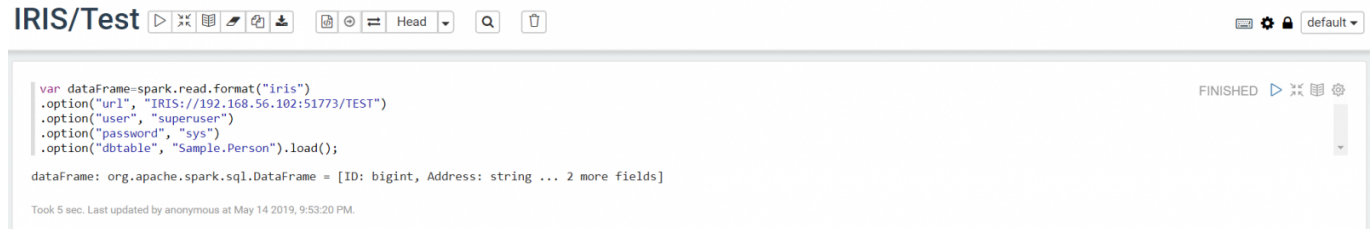

# **Conclusión**

En esta guía descubrimos cómo hacer que Apache Spark, Apache Zeppelin e InterSystems IRIS trabajen en conjunto. En próximos artículos hablaremos sobre las distintas formas que existen para analizar datos.

# **Enlaces**

- [El sitio oficial de Apache Spark](https://spark.apache.org/)
- [Documentos disponibles sobre Apache Spark](https://spark.apache.org/documentation.html)
- [El protocolo IRIS](https://docs.intersystems.com/irislatest/csp/docbook/DocBook.UI.Page.cls?KEY=AFL_jdbc)
- [Cómo utilizar InterSystems Spark Connector](https://docs.intersystems.com/irislatest/csp/docbook/DocBook.UI.Page.cls?KEY=BSPK)

[#Analítica](https://es.community.intersystems.com/tags/analytics) [#Big Data](https://es.community.intersystems.com/tags/big-data) [#Artificial Intelligence \(AI\)](https://es.community.intersystems.com/tags/artificial-intelligence-ai) [#Mejores prácticas](https://es.community.intersystems.com/tags/best-practices) [#Python](https://es.community.intersystems.com/tags/python) [#InterSystems IRIS](https://es.community.intersystems.com/tags/intersystems-iris)

#### **URL de**

**fuente:**[https://es.community.intersystems.com/post/gu%C3%ADa-r%C3%A1pida-para-conectar-apache-spark-y](https://es.community.intersystems.com/https://es.community.intersystems.com/post/gu%C3%ADa-r%C3%A1pida-para-conectar-apache-spark-y-apache-zeppelin-con-intersystems-iris)[apache-zeppelin-con-intersystems-iris](https://es.community.intersystems.com/https://es.community.intersystems.com/post/gu%C3%ADa-r%C3%A1pida-para-conectar-apache-spark-y-apache-zeppelin-con-intersystems-iris)